# ALLA RICERCA DEL BOSONE Z

Marco Vanadia

21 Marzo 2022 Tor Vergata Università degli Studi Roma

#### Hypatia 7.4: alla ricerca dello Z

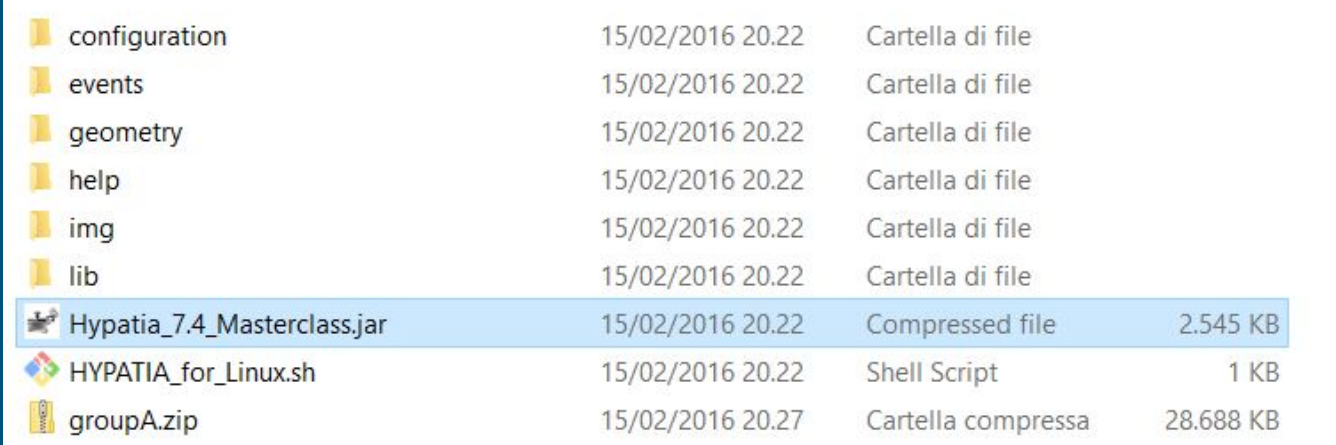

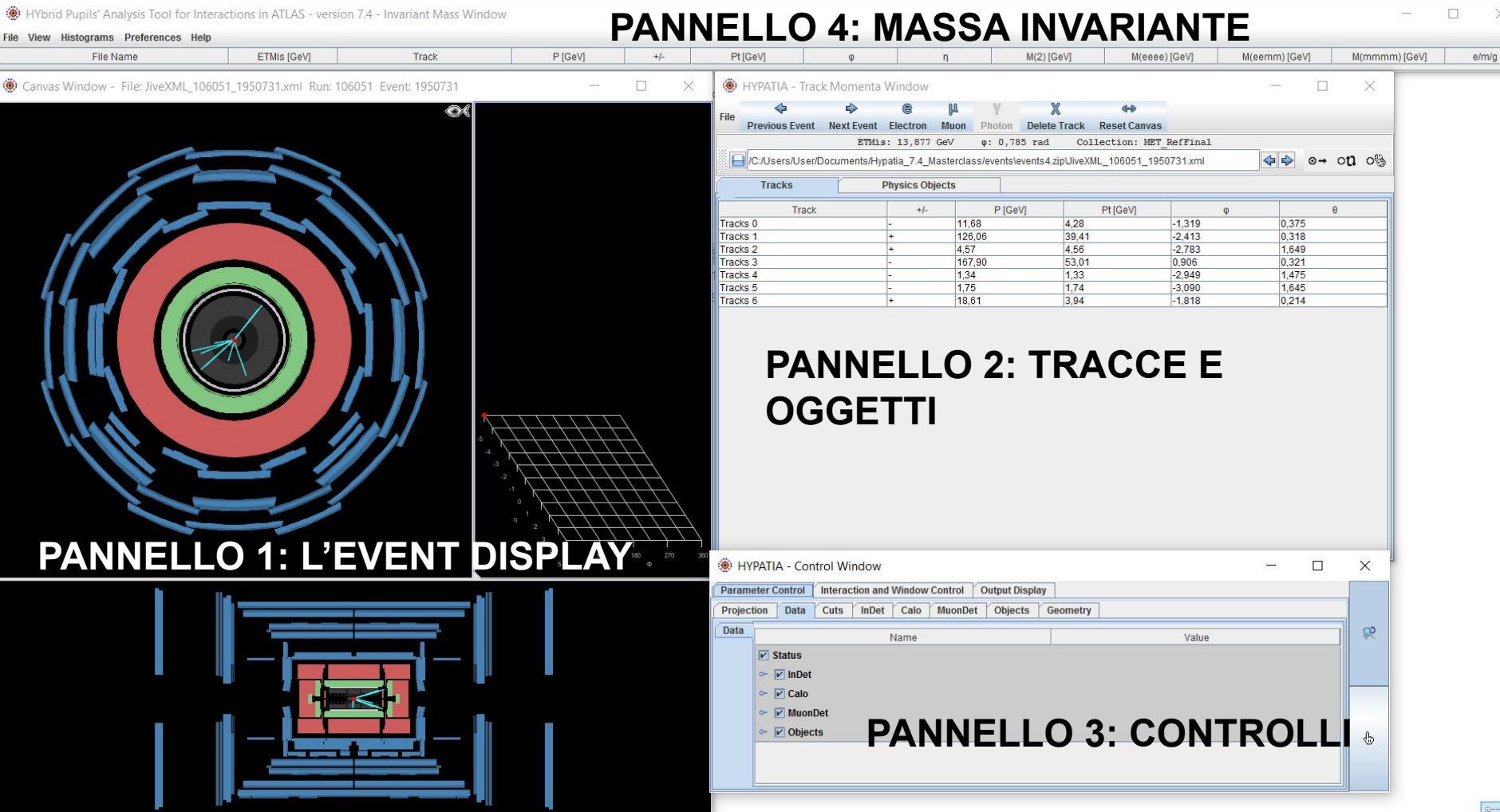

#### FILE -> READ EVENT LOCALLY -> CARICARE FILE CON IL NOME DEL GRUPPO CONTENENTE GLI EVENTI

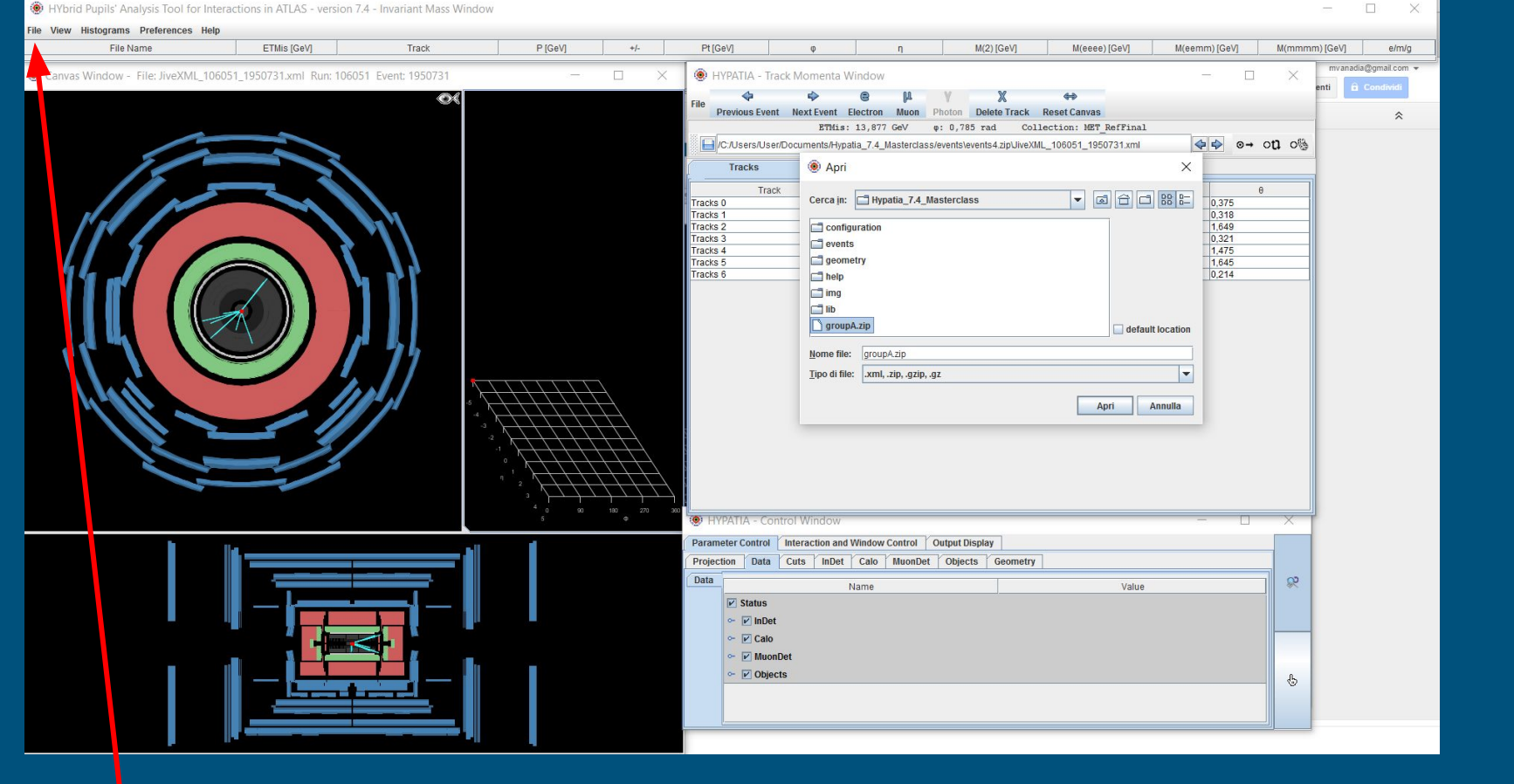

- Numero identificativo del run di dati (es: il run 204796 equivale ai dati presi dalle 12:34 alle 21:37 di un certo giorno)
- Ogni evento ha un unico numero identificativo

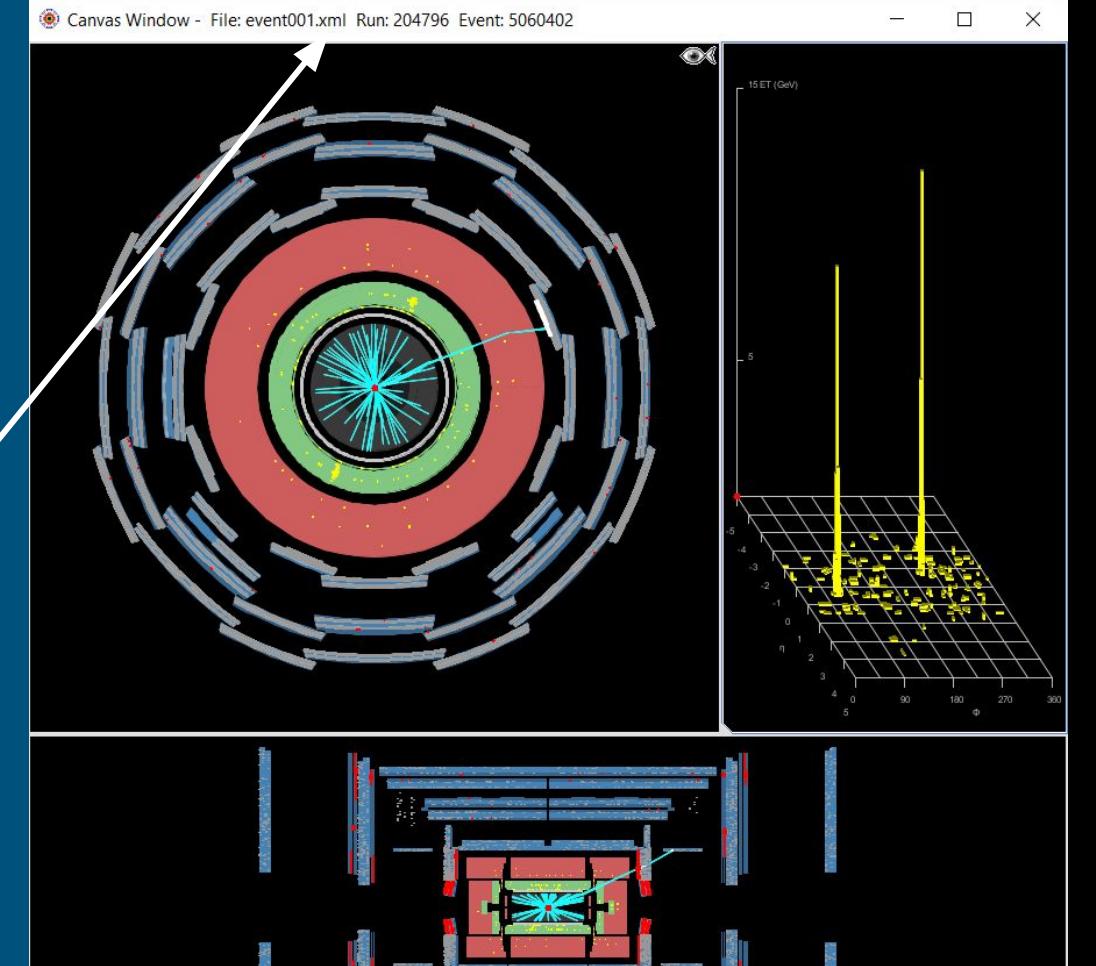

#### Vista trasversale

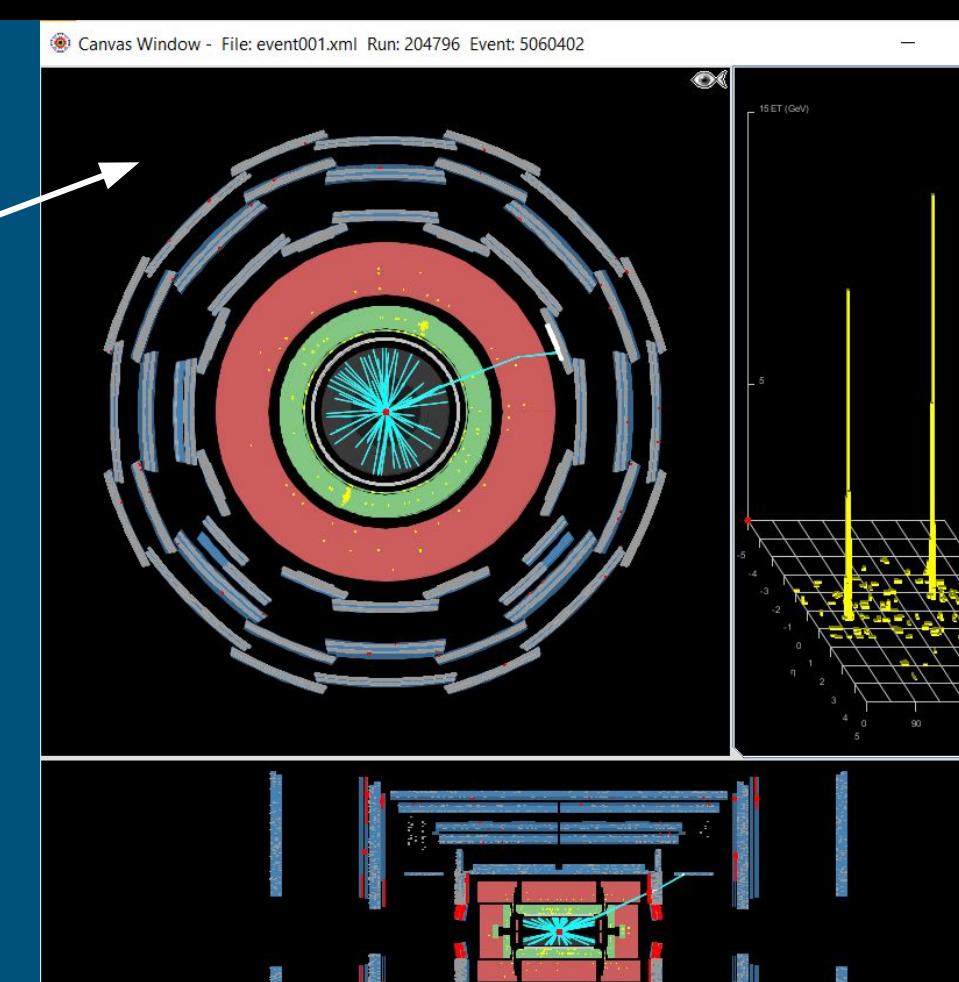

 $\times$ 

 $\Box$ 

Vista trasversale

● Tracciatore interno con tracce in azzurro

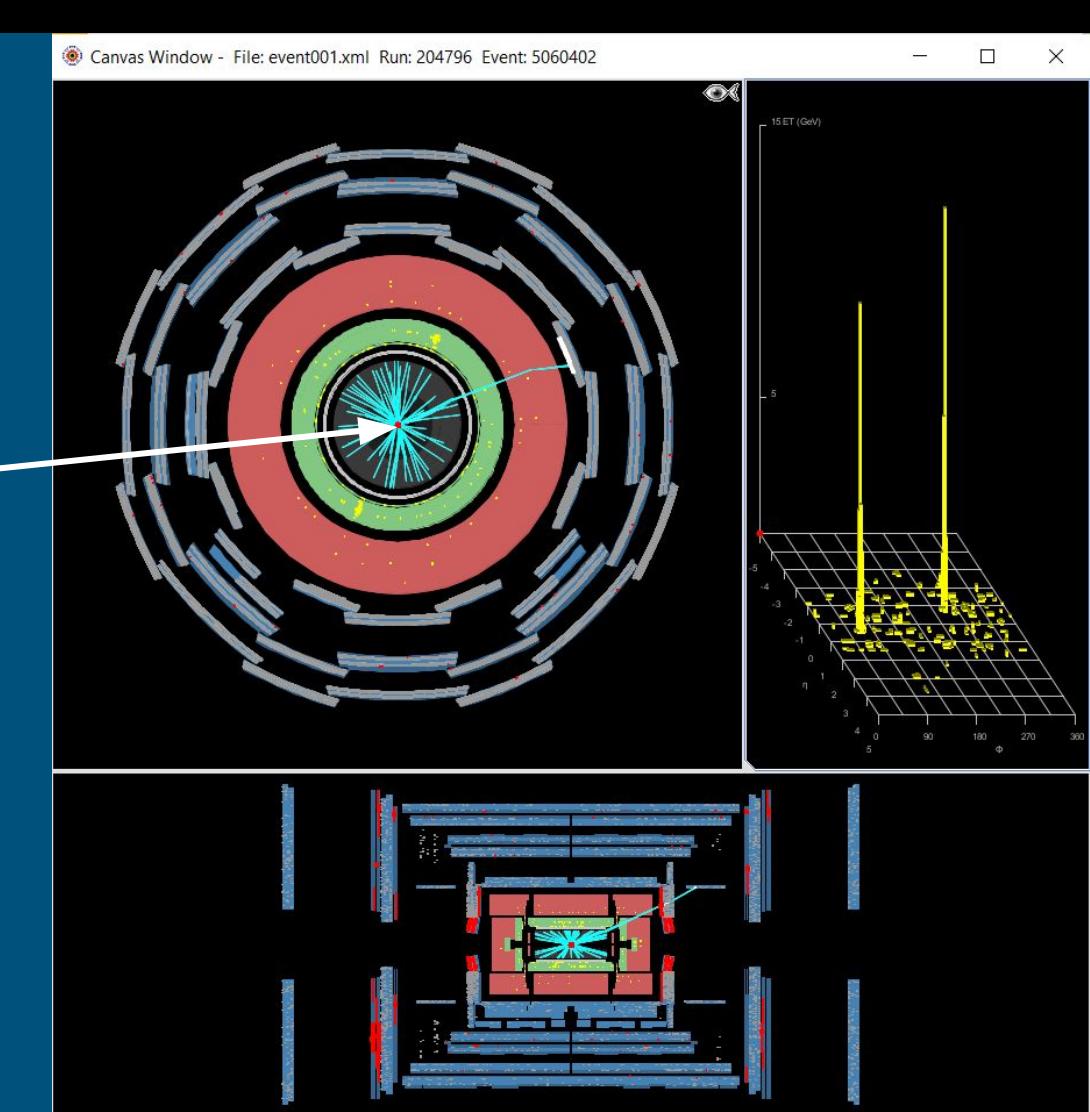

Vista trasversale

- Tracciatore interno con tracce in azzurro
- Calorimetro elettromagnetico con depositi di energia in giallo

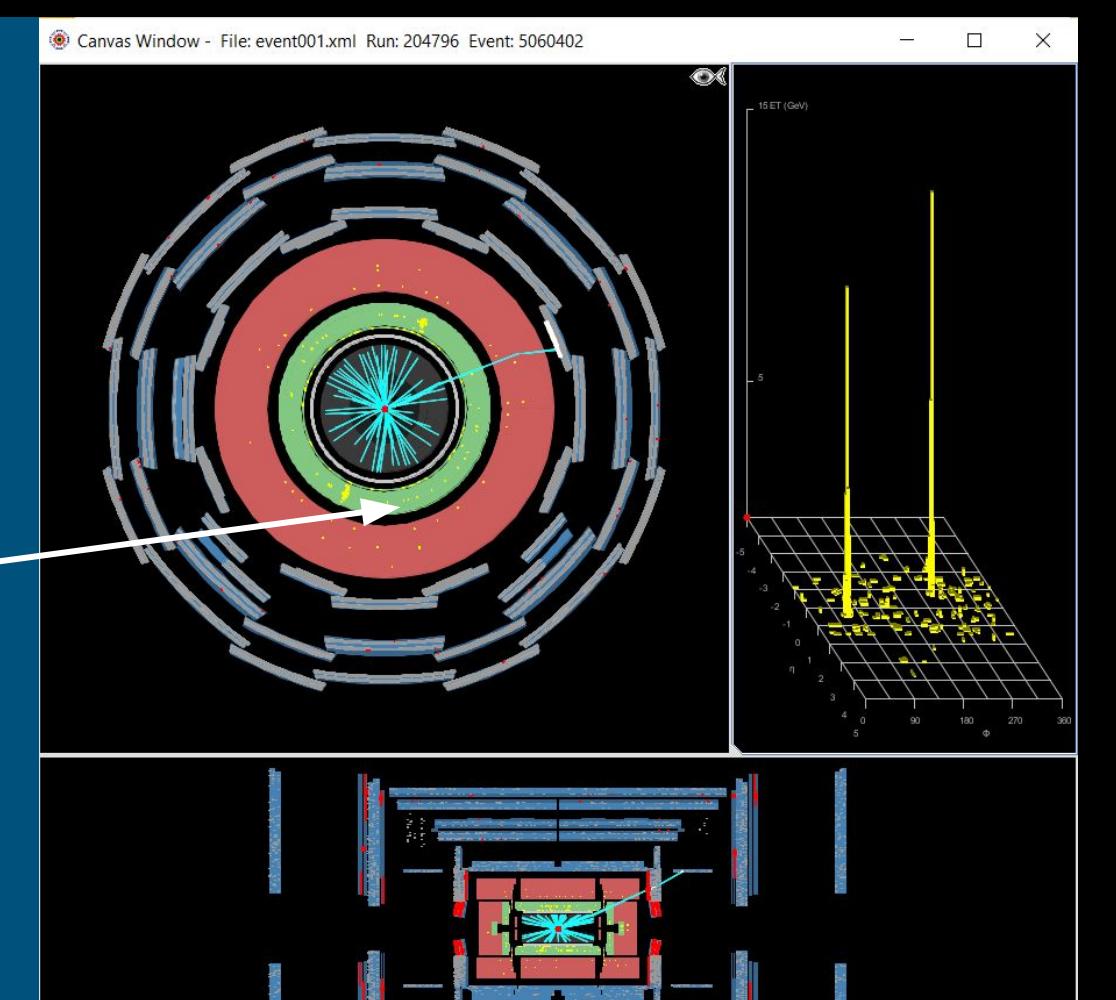

Vista trasversale

- Tracciatore interno con tracce in azzurro
- Calorimetro elettromagnetico con depositi di energia in giallo
- Calorimetro adronico con depositi di energia in giallo

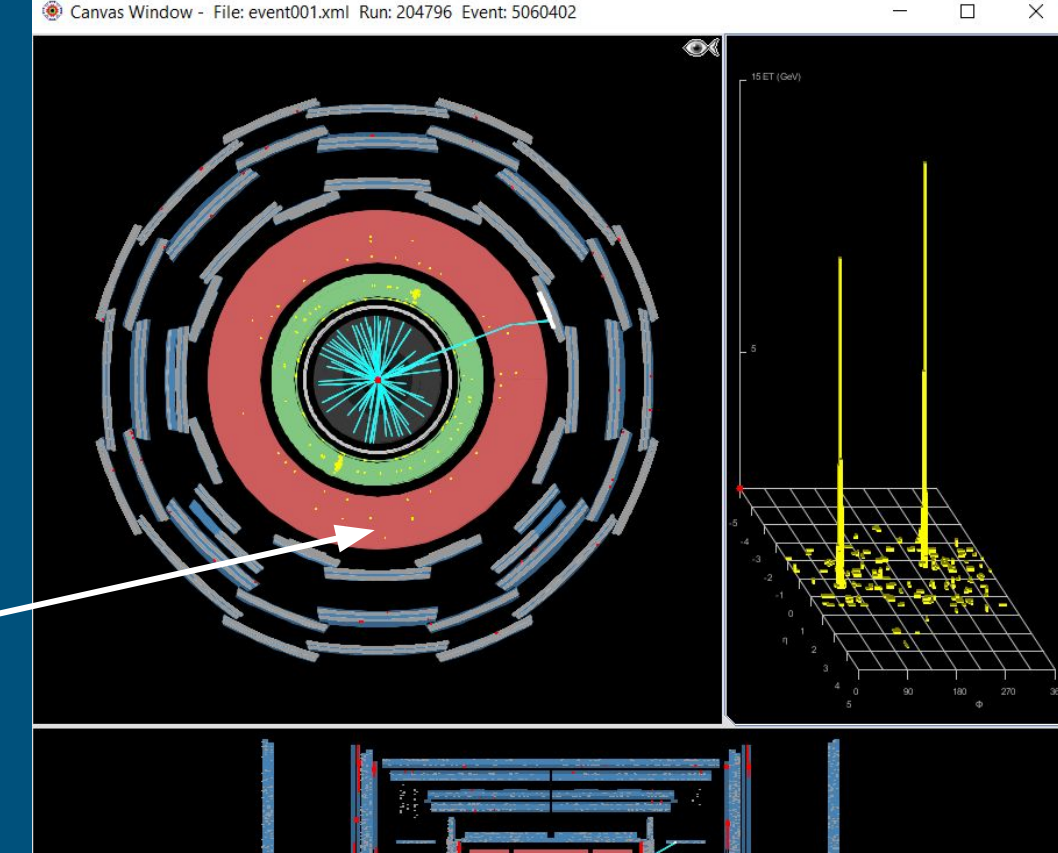

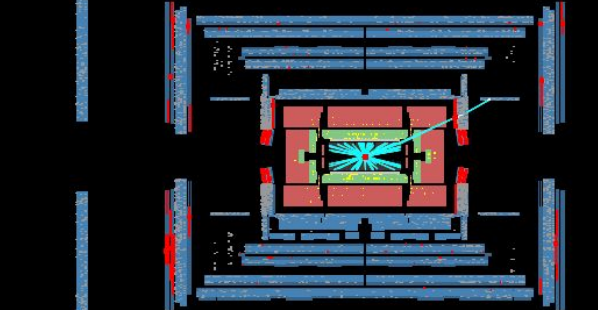

#### Vista trasversale

- Tracciatore interno con tracce in azzurro
- Calorimetro elettromagnetico con depositi di energia in giallo
- Calorimetro adronico con depositi di energia in giallo
- Camere per muoni con gli hit in  $$ rosso

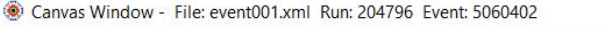

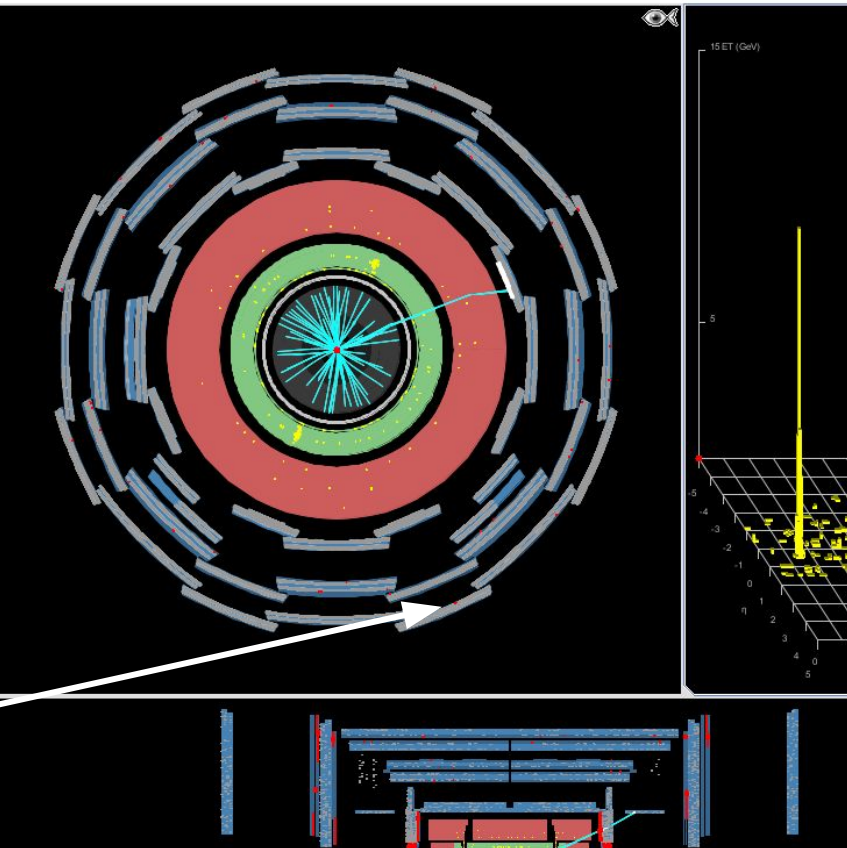

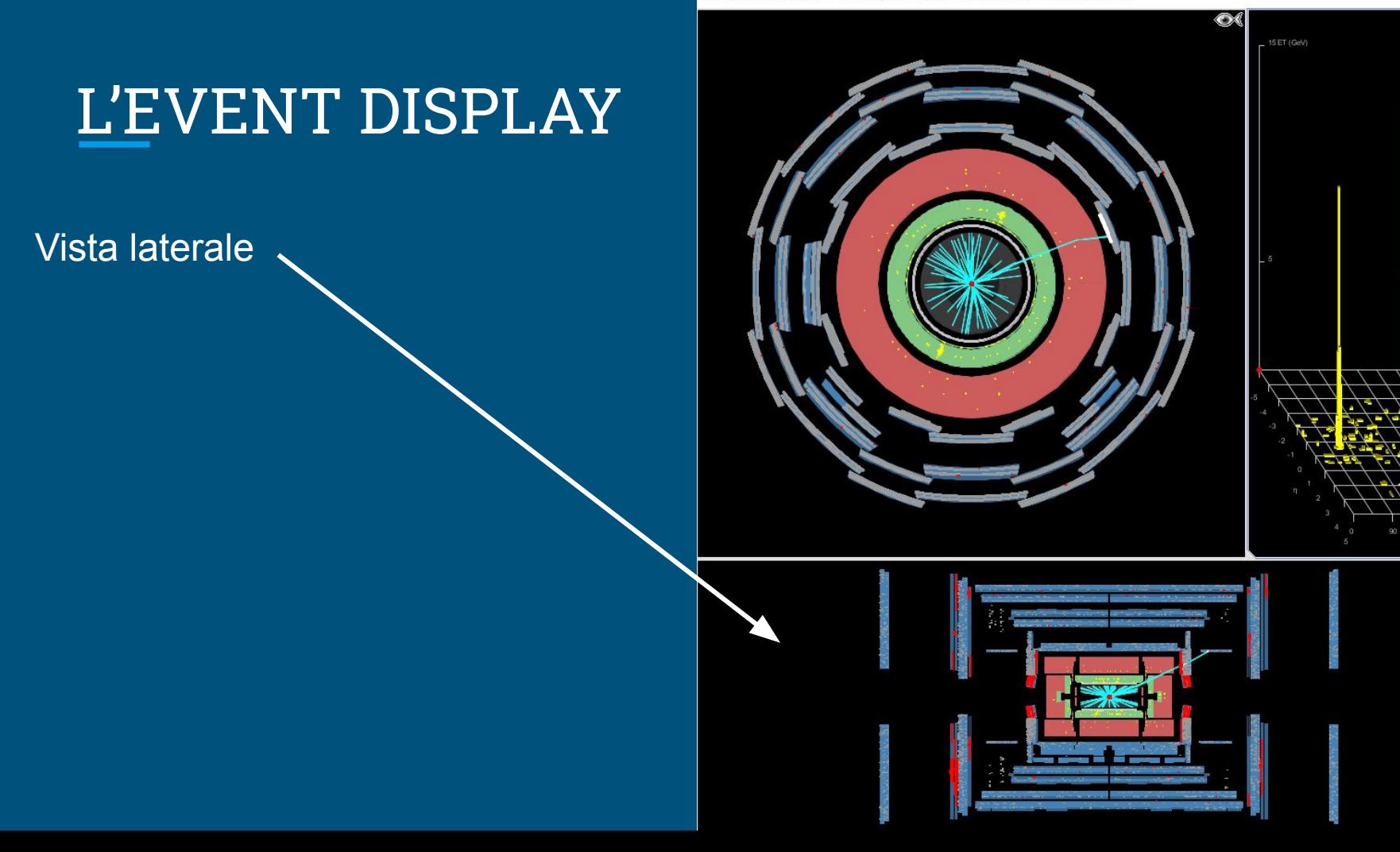

 $\times$  $\Box$ 

Vista laterale

- Tracciatore interno con tracce in azzurro
- Calorimetro elettromagnetico con depositi di energia in giallo
- Calorimetro adronico con depositi di energia in giallo
- Camere per muoni con gli hit in rosso

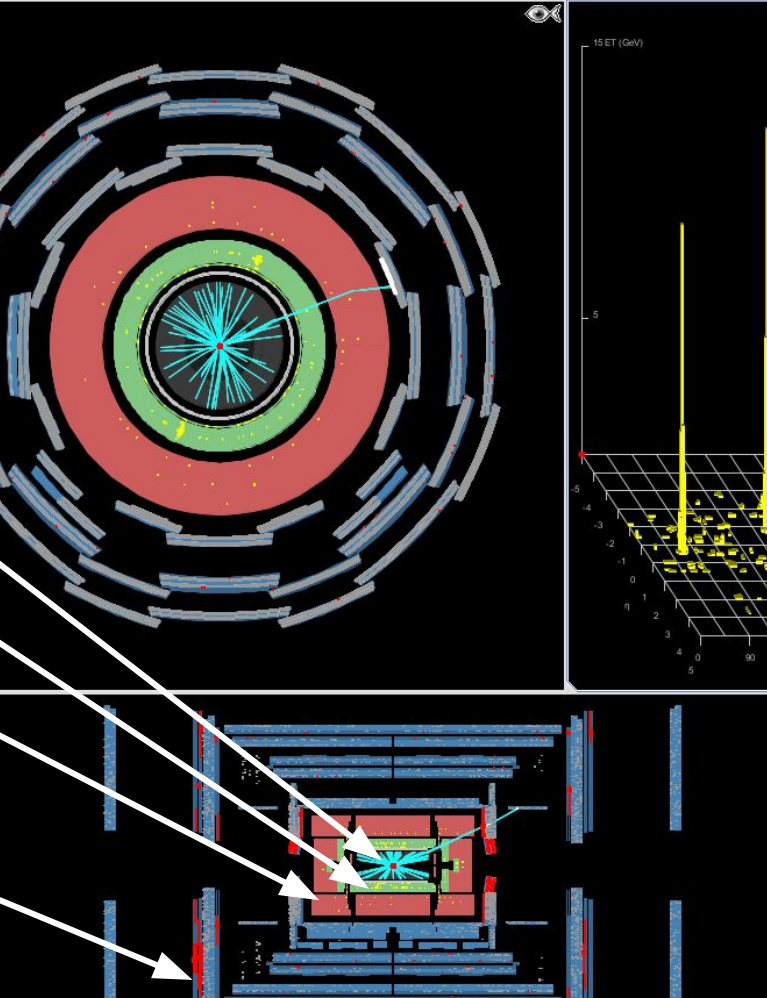

Display depositi elettromagnetici:

diagramma delle energie nel calorimetro elettromagnetico in funzione della posizione nel rivelatore η-ϕ

η è una funzione di θ:  $n = -\ln[\tan(\theta/2)]$ 

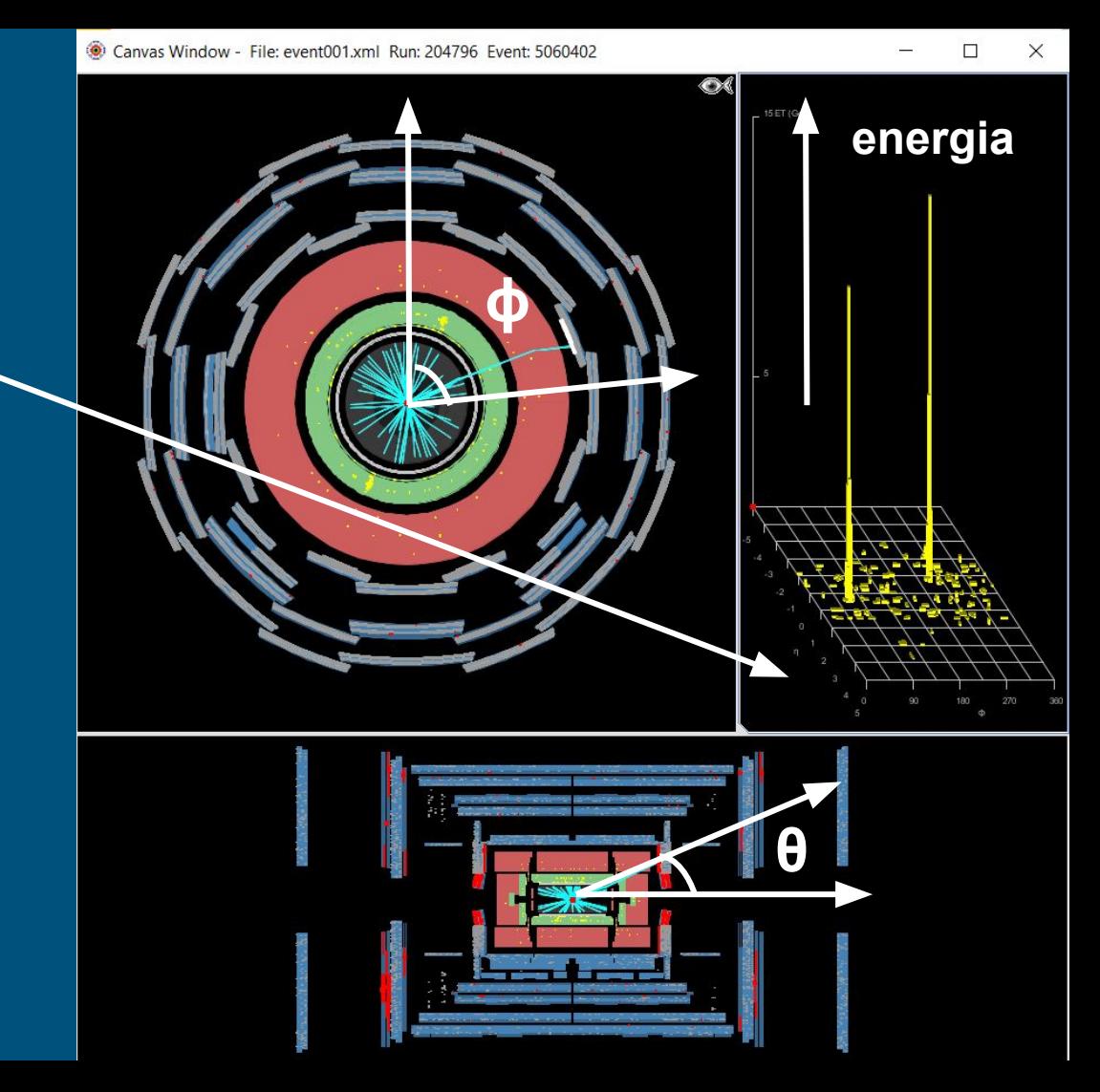

#### Cosa stiamo cercando?

Il bosone Z nei suoi decadimenti leptonici:

 $\bullet$  Z ->  $e^+e^-$ 

- gli elettroni (e i positroni) sono particelle cariche, quindi dobbiamo cercare una coppia di tracce con carica opposta nel tracciatore interno
- il bosone Z ha una massa alta, mi aspetto che le tracce degli elettroni abbiamo un alto impulso trasverso (p<sub>T</sub>)
- gli elettroni nella materia interagiscono e producono sciami elettromagnetici: vedrò dei depositi di energia nel calorimetri elettromagnetico (verde)

Devo stare attento a non confondermi con i fotoni: i fotoni producono depositi di energia simili a quelli degli elettroni, ma non hanno nessuna traccia associata nel rivelatore interno (o ne hanno due, ma ne parliamo dopo…)

#### Cosa stiamo cercando?

Il bosone Z nei suoi decadimenti leptonici:

- $Z \rightarrow \mu^+ \mu^-$ 
	- i muoni (e gli antimuoni) sono particelle cariche, quindi dobbiamo cercare una coppia di tracce con carica opposta nel tracciatore interno
	- i muoni lasciano modesti depositi elettromagnetici, però riescono a superare i calorimetri e hanno tracce anche nello spettrometro per muoni...
	- il bosone Z ha una massa alta, quindi mi aspetto che le tracce dei muoni abbiamo un alto impulso trasverso (p<sub>T</sub>)

#### Come lo cerchiamo?

#### **Sfruttiamo il pannello delle tracce e il pannello di controllo**

Possiamo usarli per navigare tra gli event

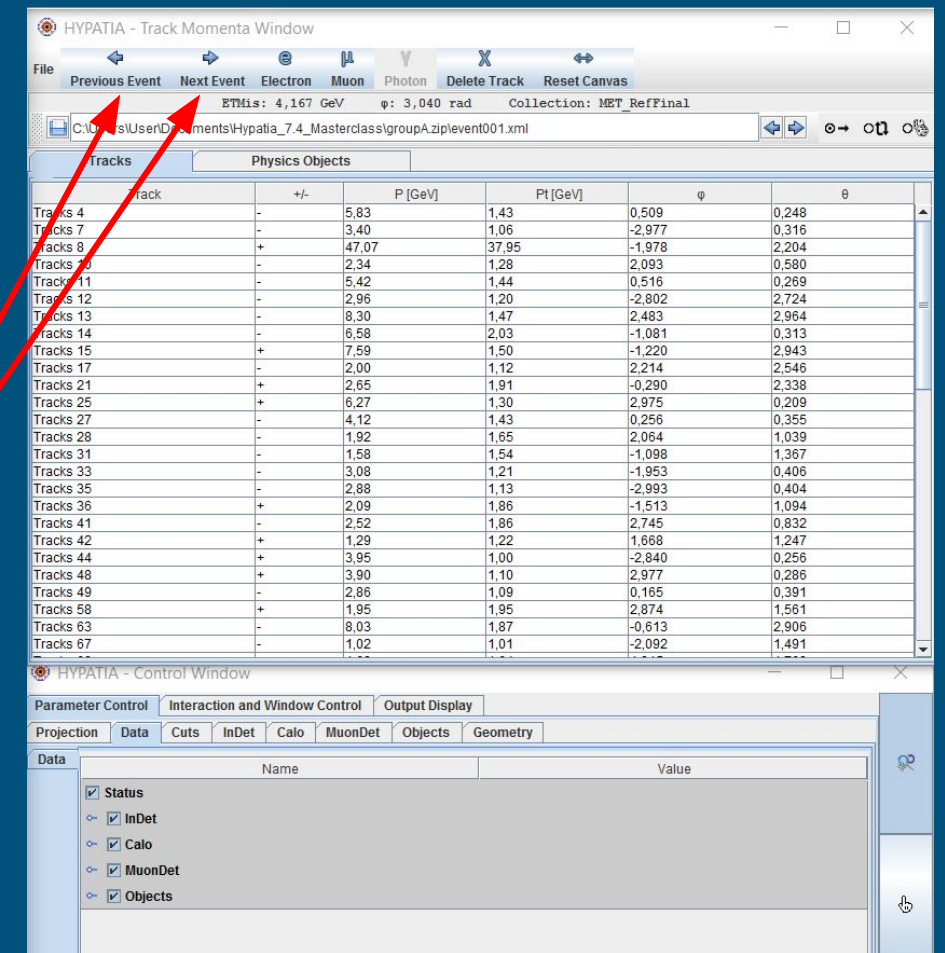

### Il pannello delle tracce

#### Contiene l'elenco di tutte le tracce e delle loro proprietà:

- carica
- impulso
- impulso trasverso

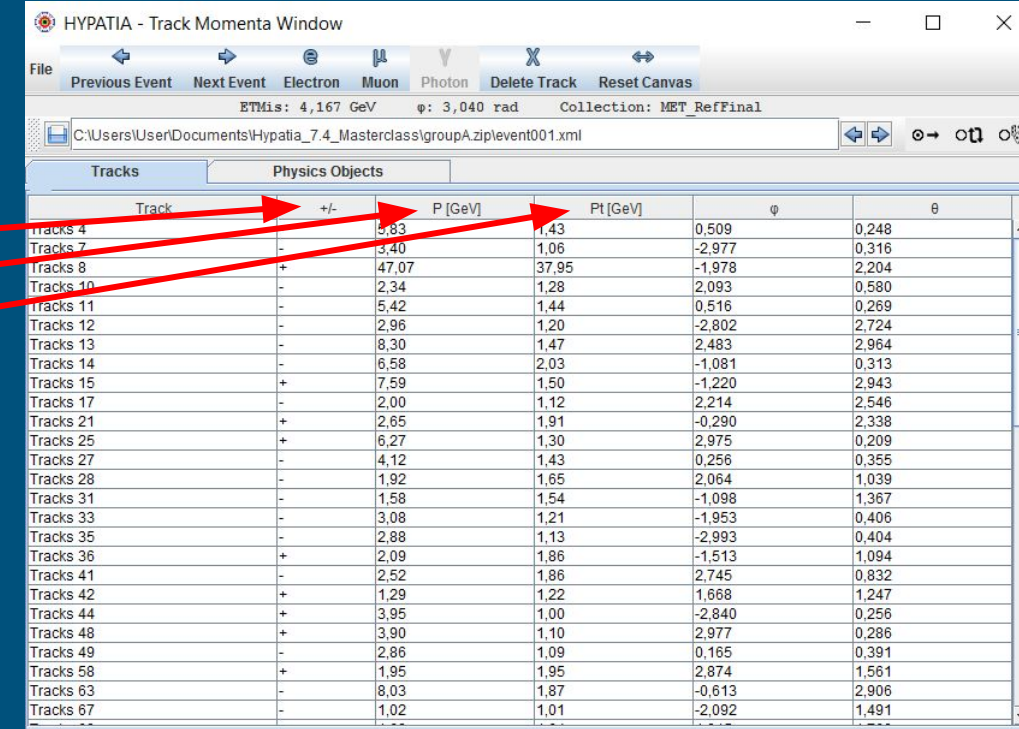

### Il pannello delle tracce

#### Contiene l'elenco di tutte le tracce e delle loro proprietà:

- carica
- impulso
- impulso trasverso

La finestra mostra anche l'energia "invisibile" (ad esempio dovuta a neutrini) dell'evento.

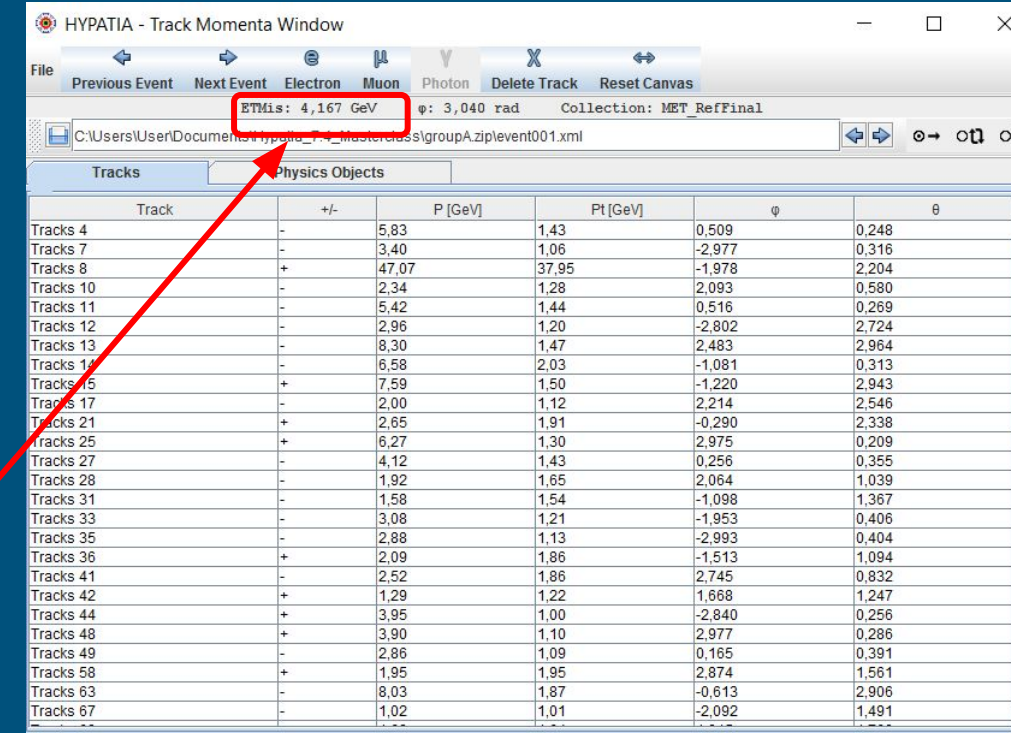

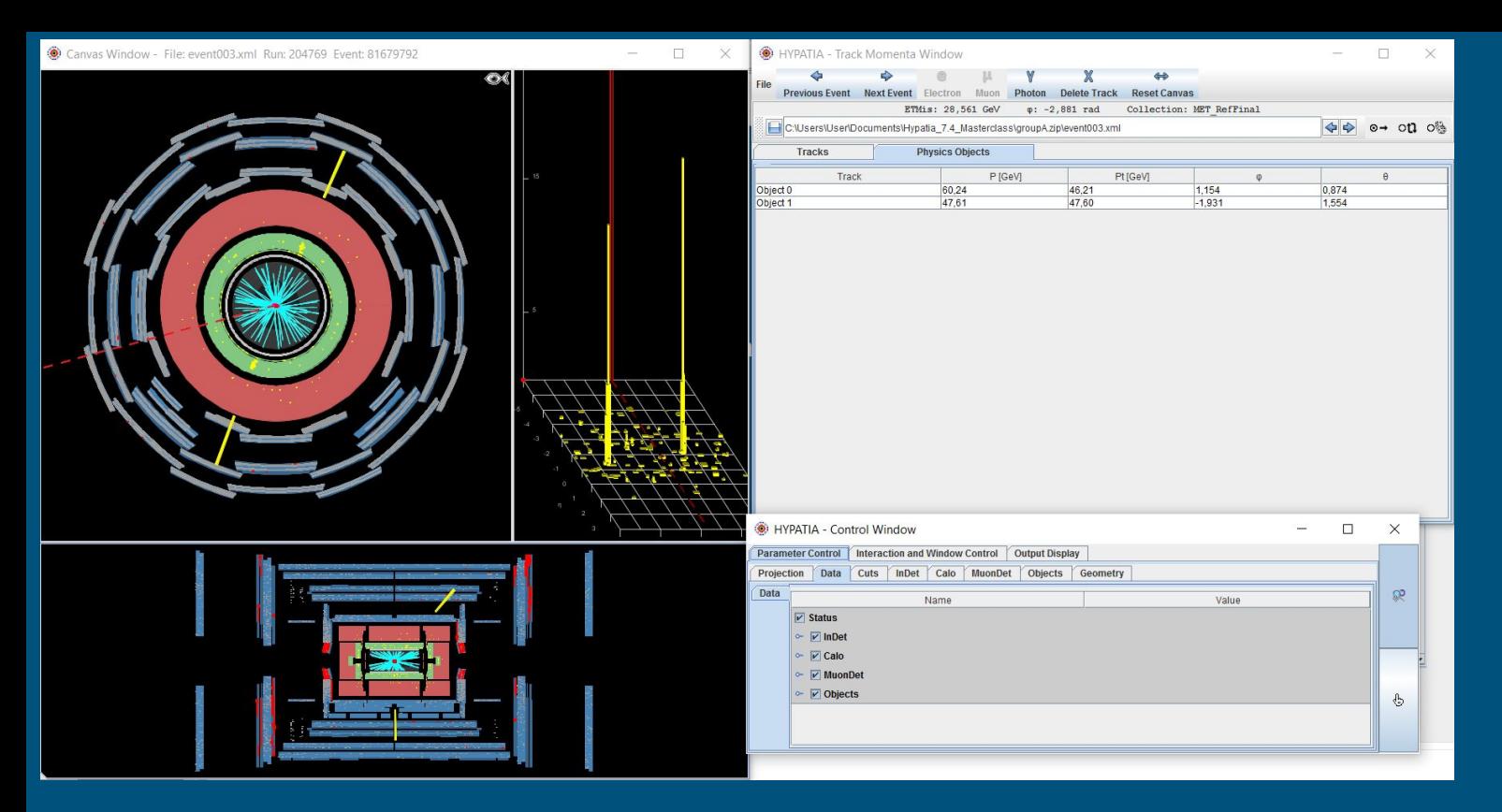

- L'energia mancante (o invisibile) è mostrata nell'event display come una linea tratteggiata quando non è trascurabile
- Il pannello delle tracce ha anche una tab "physics object" che mostra dei depositi elettromagnetici di alta energia, potenzialmente dovuti a fotoni

## Il pannello di controllo

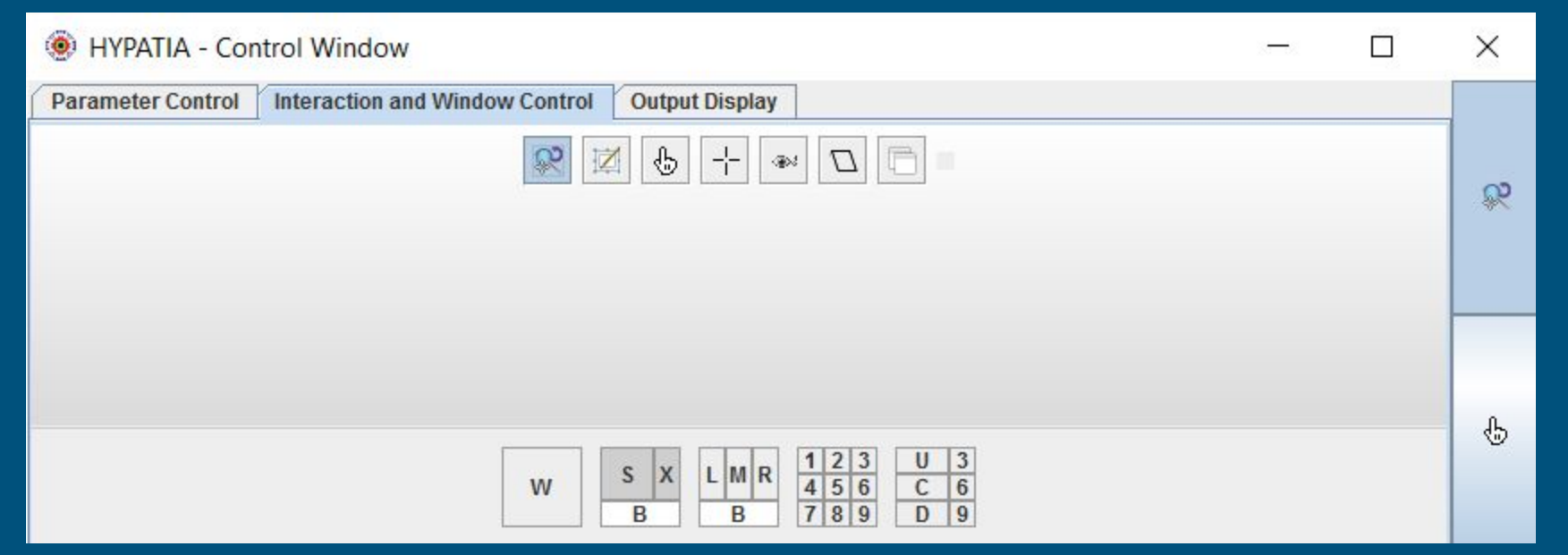

- Il pannello di controllo è molto ricco (state attenti a non perdervi…)
- Si può usare ad esempio per interagire con l'event display: selezionare se si vuole zoomare, o trascinare, ad esempio

### Il pannello di controllo

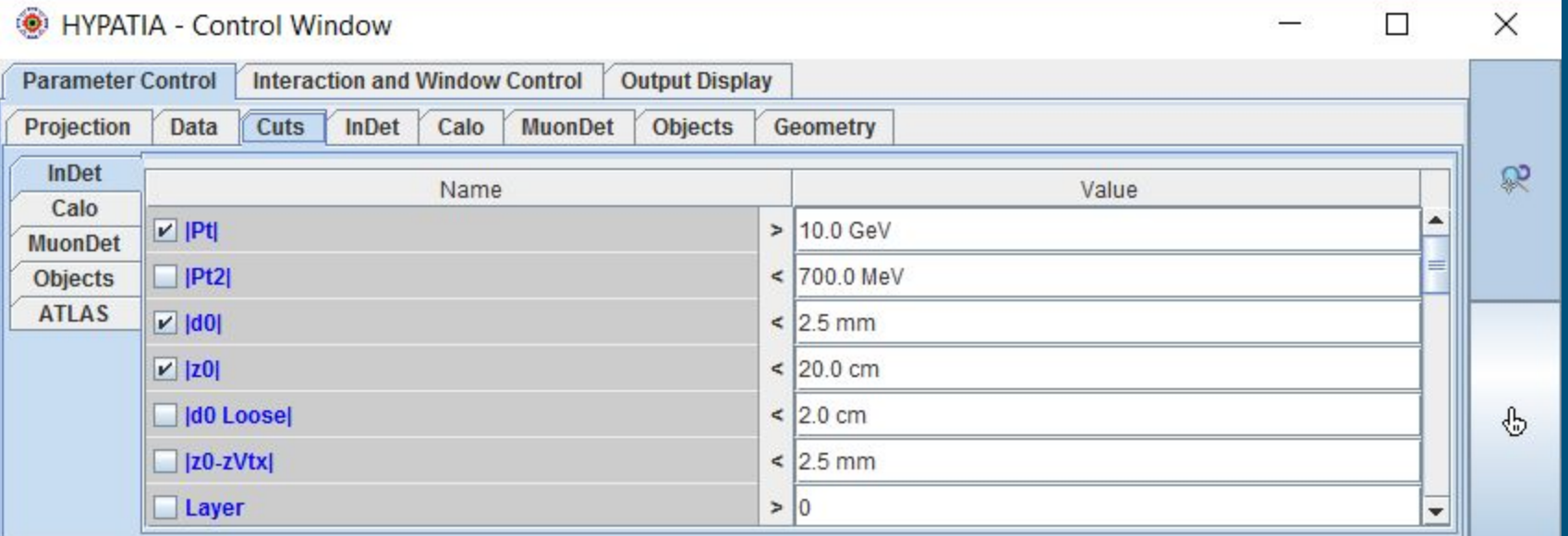

- Nella tab dei parametri potete inserire delle selezioni sull'evento che vi aiutino a capire se stiamo guardando un evento con uno Z o no
- Ad esempio, posso chiedere che le tracce abbiano Pt (impulso trasverso alto): dall'event display scompariranno le tracce di basso impulso

#### Il pannello di controllo

#### Lo stesso evento con un taglio sul Pt delle tracce pari a 1 GeV e a 10 GeV

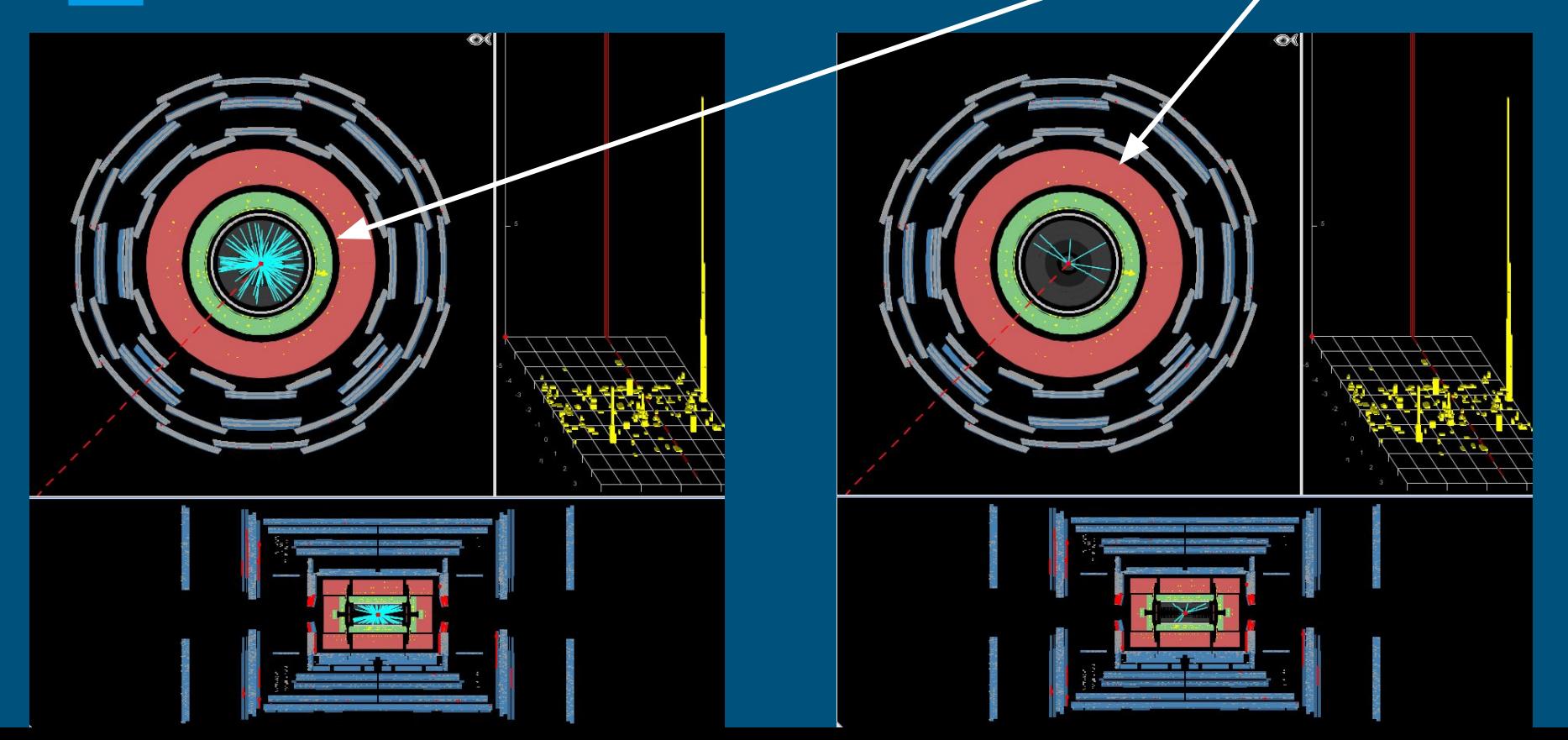

#### Ad esempio in questo evento vedo che ci sono 5 tracce con Pt>10 GeV

La traccia 221, evidenziata in bianco quando la seleziono, è associata a un deposito calorimetrico (devo controllarlo sia nella vista trasversale che in quella laterale!!!)

E' carica negativamente

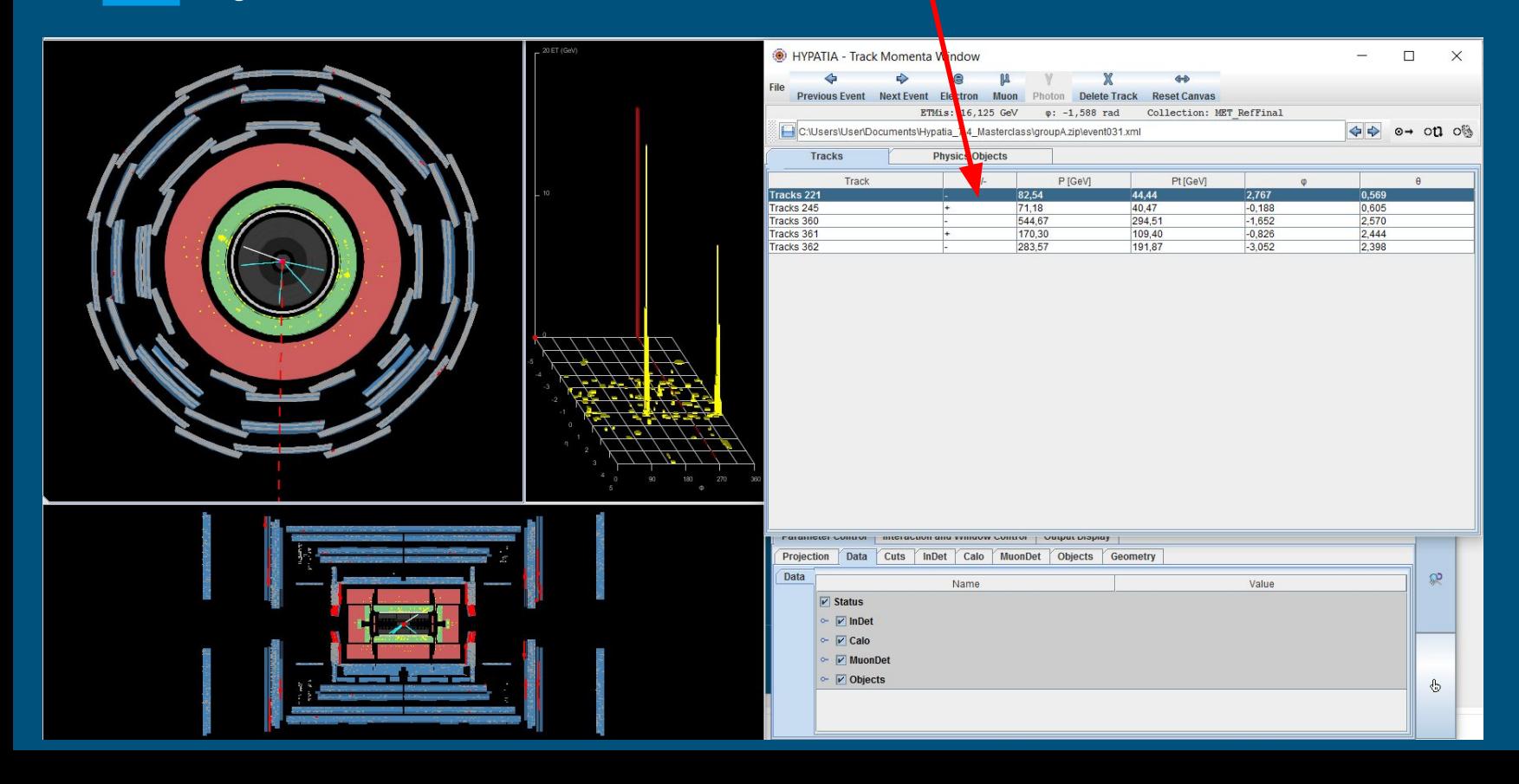

La traccia 245 è associata a un deposito di energia nel calorimetro elettromagnetico, ed è carica positivamente: sto forse vedendo un evento in cui uno Z è decaduto in una coppia elettrone-positrone? Provo a selezionare le tracce e a identificarle come elettroni

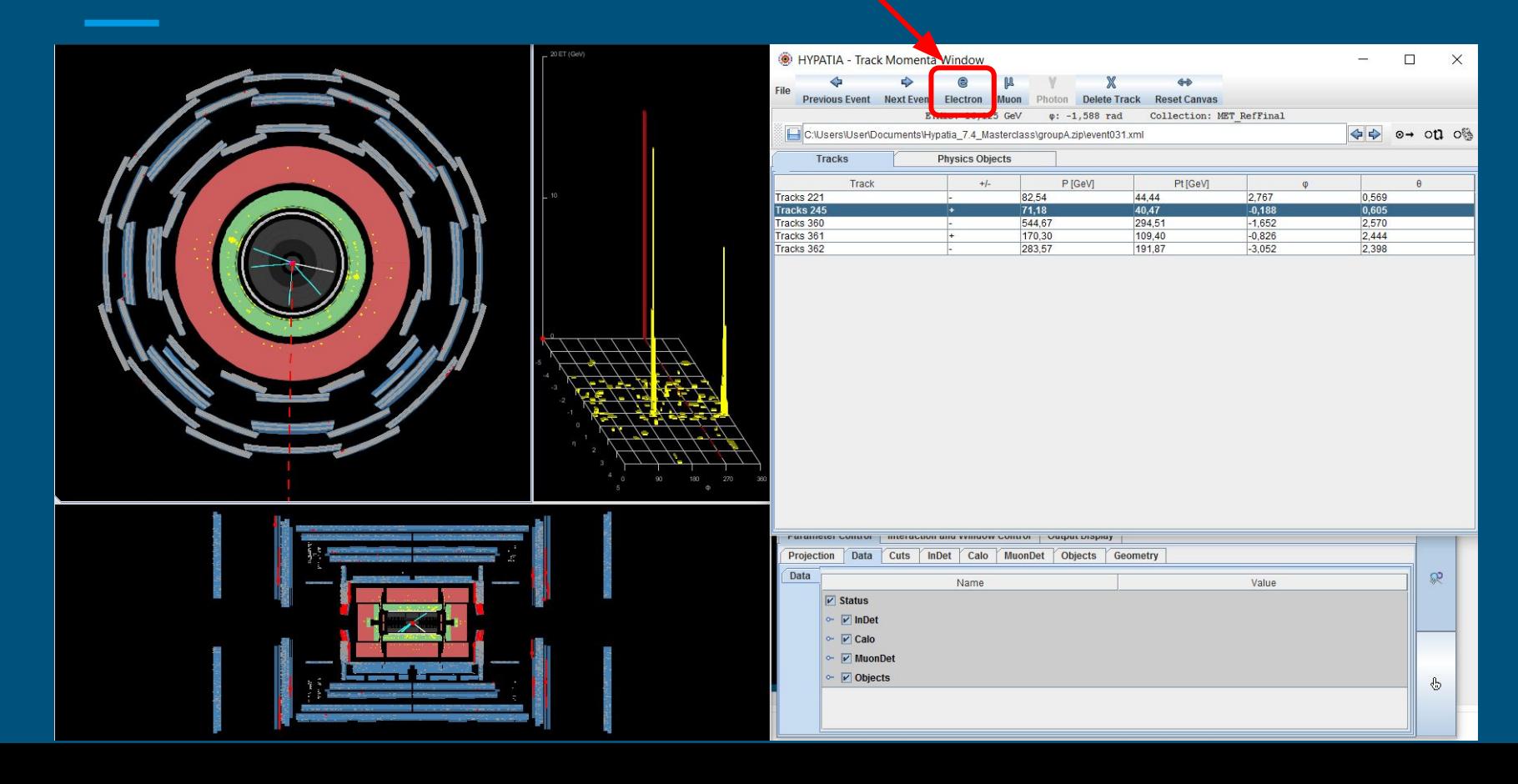

#### La finestra della massa invariante

Quando le identifico come elettroni, le tracce mi appaiono nella finestra massa invariante. La massa invariante di questa coppia e<sup>+</sup>e<sup>-</sup> mi appare qui

E' molto alta: 84.5 GeV !

Questo evento sembra un buon candidato  $Z \rightarrow e^+e^-$ 

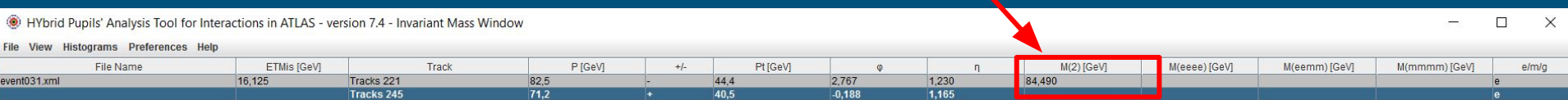

#### E un evento con i muoni?

**Qui vedo un evento con due tracce di muoni, che arrivano fino allo spettrometro per muoni…** sarà un evento Z ->μ<sup>+</sup>μ<sup>-</sup> ?

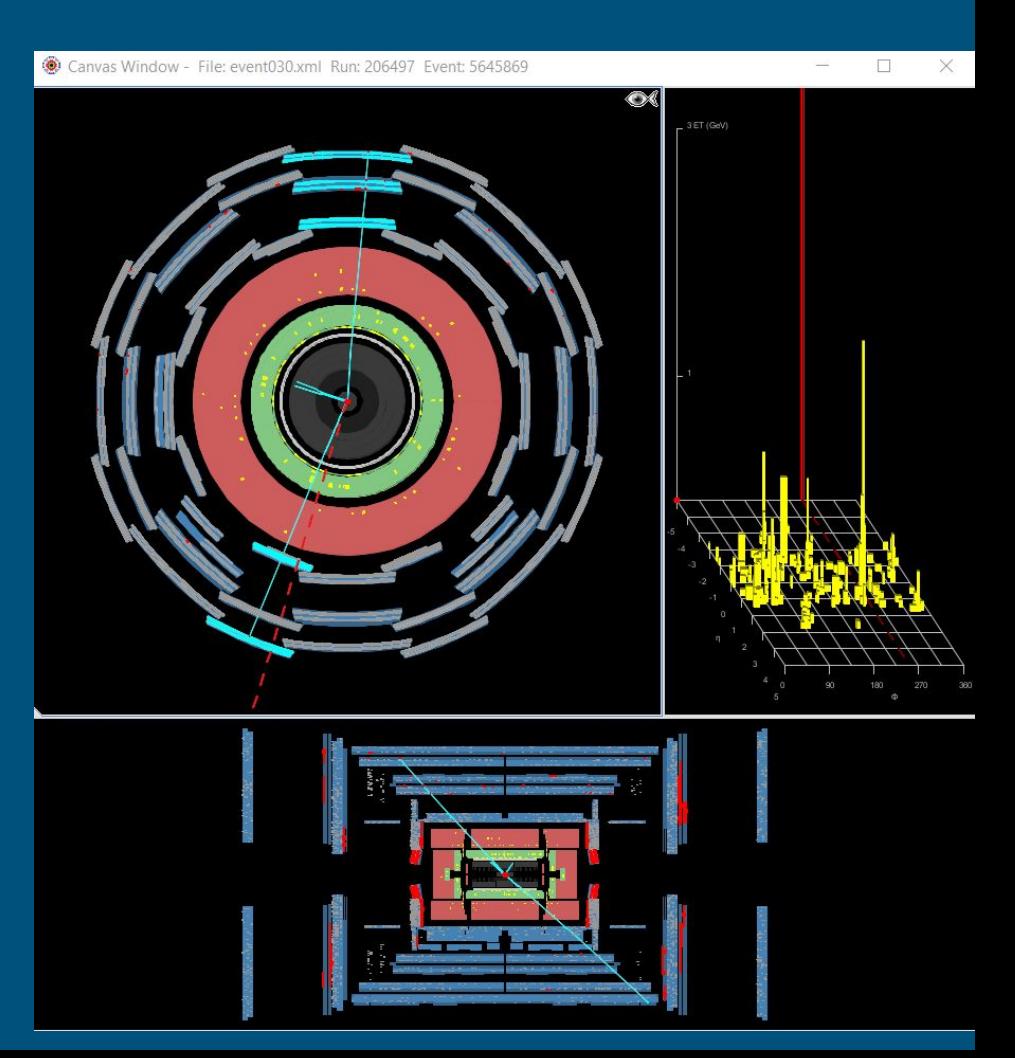

E un evento con i fotoni?

**In questo evento ci sono due depositi EM senza tracce corrispondenti… sembrano dei fotoni.**

Ma lo Z non può decadere in due fotoni! Cosa può essere?

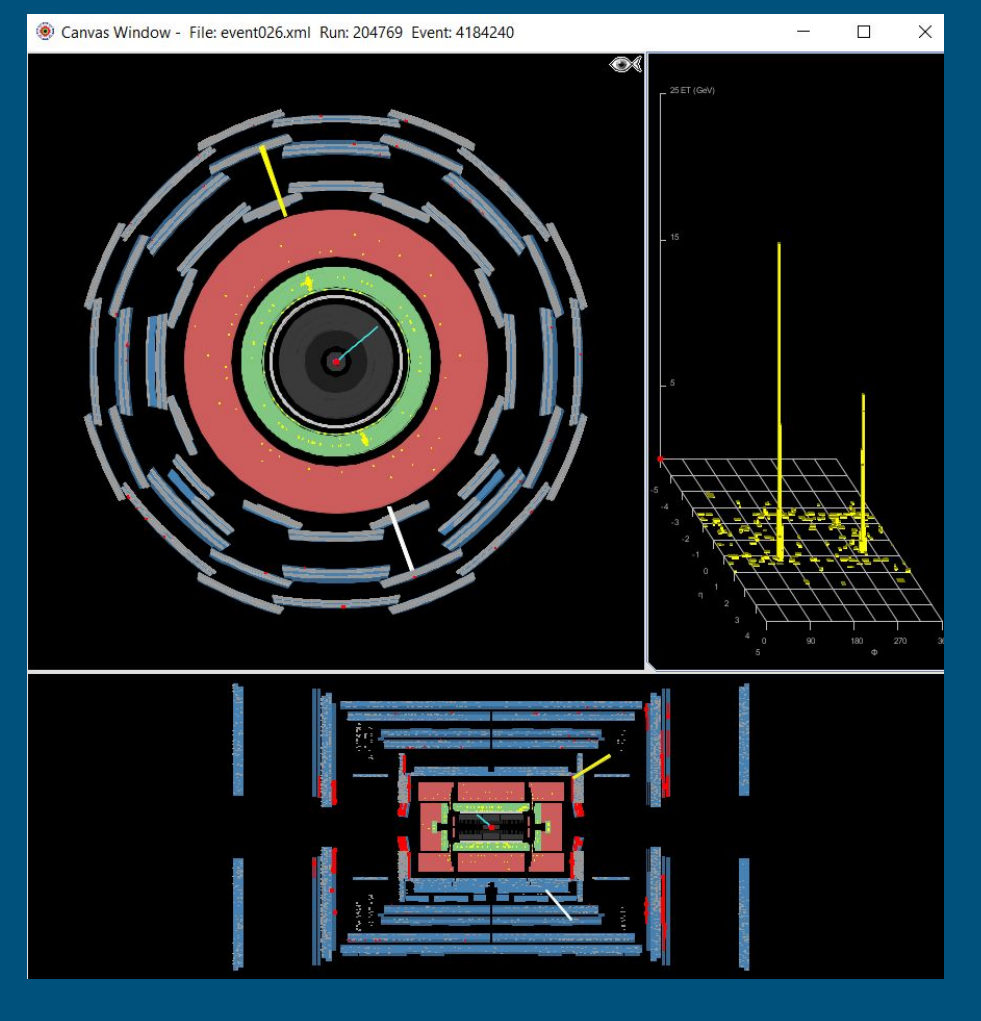

#### Che cosa posso trovare negli eventi?

- La *J/w* o la *Y* sono particelle che decadono (tra le altre cose) in e<sup>+</sup>e<sup>-</sup> o in mu+mu- con massa invariante bassa (circa 3 e 10 GeV rispettivamente)
- Lo Z decade (tra le altre cose) in e<sup>+</sup>e<sup>-</sup> o in mu<sup>+</sup>mu<sup>-</sup> con massa invariante alta (molte decine di GeV)
- Lo *Z'* è una particella ipotetica, simile allo *Z* (ha gli stessi decadimenti) ma con massa invariante altissima (>1000 GeV)
- Il *bosone di Higgs* può decadere (tra le altre cose) in due *Z* o in due fotoni: se trovo una coppia di fotoni, o due coppie di elettroni/muoni ognuna delle quali corrisponde a uno *Z*, forse ho visto un *bosone di Higgs*! Mi aspetto abbia una massa poco superiore ai 100 GeV
- Ci sono particelle ipotetiche come il *gravitone*, che possono avere gli stessi decadimenti del *bosone di Higgs*, ma avere una massa molto più alta!
- Ci sono poi eventi in cui non c'è niente di tutto questo: sono gli eventi di *fondo* (background)

#### Una piccola complicazione per i fotoni

- I fotoni tipicamente appaiono come un deposito di energia nel calorimetro elettromagnetico senza nessuna traccia associata
- Però è possibile che un fotone interagisca nel tracciatore interno e produca una coppia e<sup>+</sup>e<sup>-</sup>!
- In questo caso vedrei un deposito di energia nel calorimetro con due tracce associate!
- Come lo riconosco? Le due tracce hanno carica opposta, ma soprattutto il fotone ha massa nulla… allora la massa invariante delle due tracce deve essere molto vicina a 0
- In ATLAS circa il 40% dei fotoni viene ricostruito così!

#### Cosa dovete fare?

- Scorrete gli eventi che avete a disposizione, riconoscete le coppie di elettroni, muoni o fotoni, cercate di capire se l'evento e' associato a una *Z* o a una delle altre particelle interessanti (*J/ψ* , *Υ*, *bosone di Higgs*, *gravitone*)
- Se pensate che l'evento sia un semplice evento di fondo, ignoratelo
- Altrimenti selezionate le particelle rilevanti e salvatele nel pannello della massa invariante
- Nel pannello vedrete sia la massa invariante delle coppie di particelle che selezionate, sia quella combinata di 4 particelle, se ne selezionate 4 in un evento

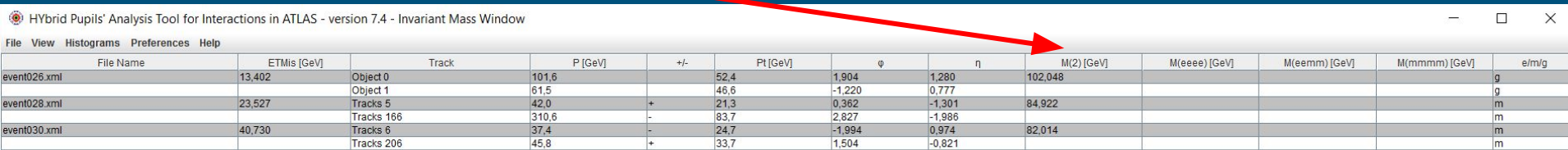

#### Cosa dovete fare?

#### ● Dal pannello istogrammi potete produrre tanti grafici

- $M(1)$ : massa delle singole particelle selezionate
- M(2): massa invariante delle coppie di particelle selezionate. Se ho visto tanti Z, dovrei vedere che ho tante coppie di massa simile, la massa dello Z!
- Grafici delle masse invarianti combinate di 4 leptoni qualsiasi (elettroni/muoni), o di 4 elettroni, o di 4 muoni, o di 2 elettroni e 2 muoni: qui mi posso aspettare di vedere eventi corrispondenti a un bosone di Higgs

● Non vi scordate inoltre di scrivere sui fogli di appunti che avete a disposizione cosa avete scoperto di ogni evento che analizzate!

s' Analysis Tool for Interactions in ATLAS

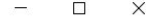

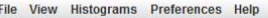

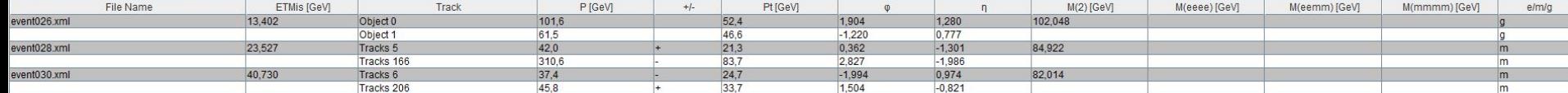

#### Link di aiuto

<http://atlas.physicsmasterclasses.org/it/zpath.htm>

Nella sezione "Al lavoro" ci sono spiegazioni utili su come procedere

<http://cernmasterclass.uio.no/material/Zpath-Cuts.pdf>

Trovate un po' di esempi di tagli di selezione che si possono applicare

<http://cernmasterclass.uio.no/material/Zpath-SignalEvents.pdf>

Esempi di eventi di segnale

[http://atlas.physicsmasterclasses.org/it/zpath\\_analysis.htm](http://atlas.physicsmasterclasses.org/it/zpath_analysis.htm)

Dopo aver completato l'esercizio andate a questo link e provate a rispondere alle domande